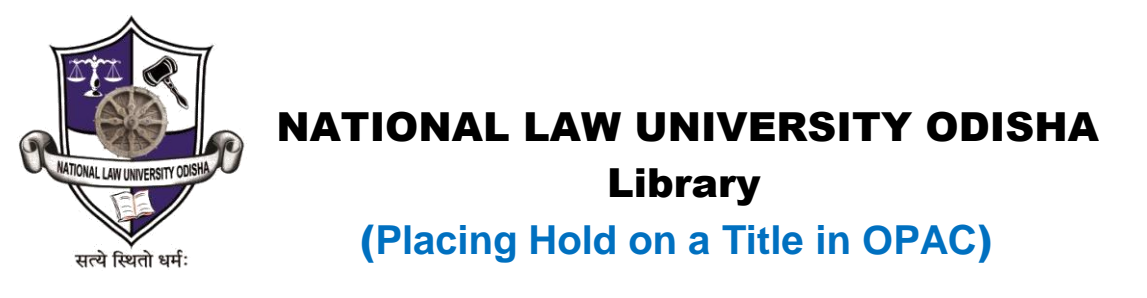

**Book can be reserved/put on hold only if the particular book is issued by someone else.**

## Link: http://192.168.0.9:8001/ (intranet) & <http://14.139.213.74:8001/> (internet)

1. You must be logged in to make a hold.

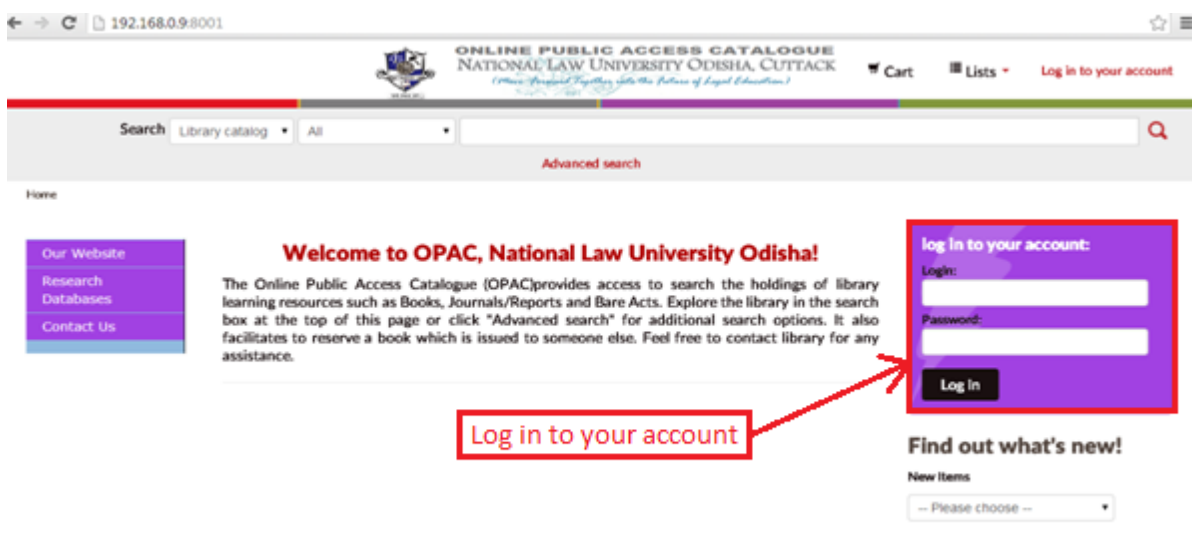

2. Once you are logged in, search for the title, you want to place a hold for.

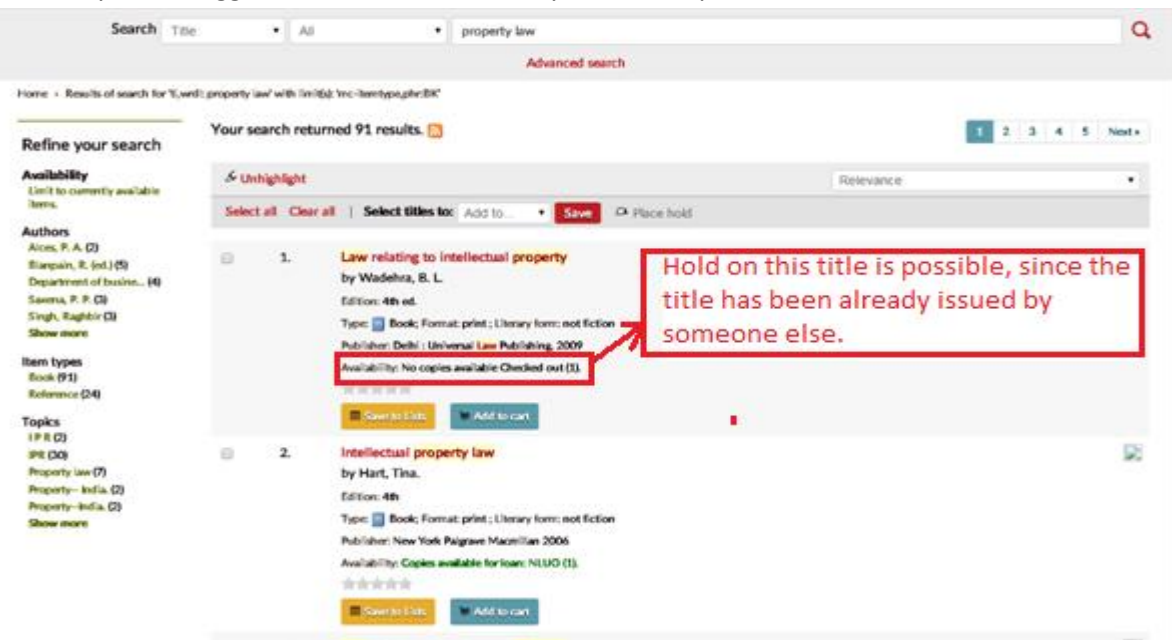

3. Go to the details page of the title and click on 'Place hold'.

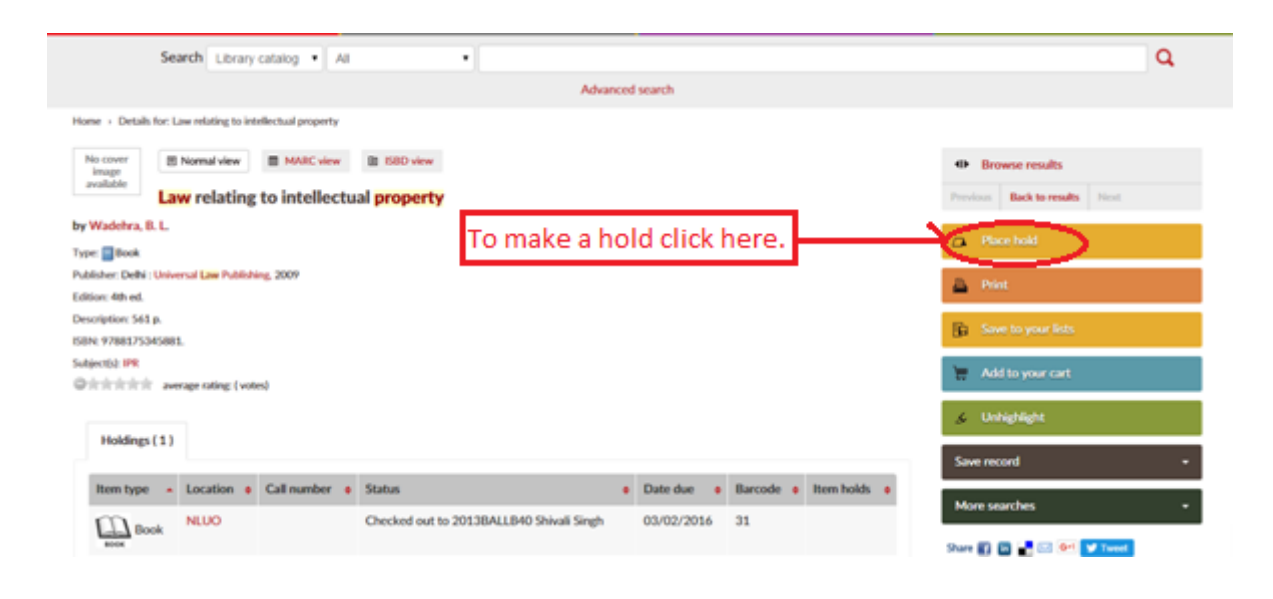

4. Click on 'Show more options'.

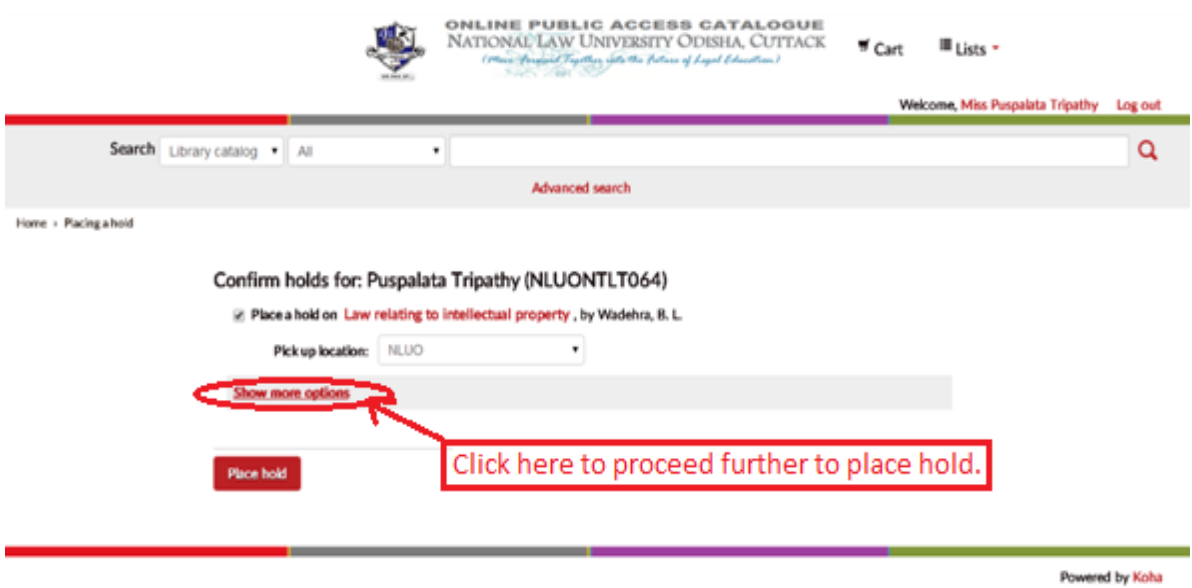

5. Click on 'A specific copy' and choose the copy by clicking the radio button against it. Then click on 'Place hold'.

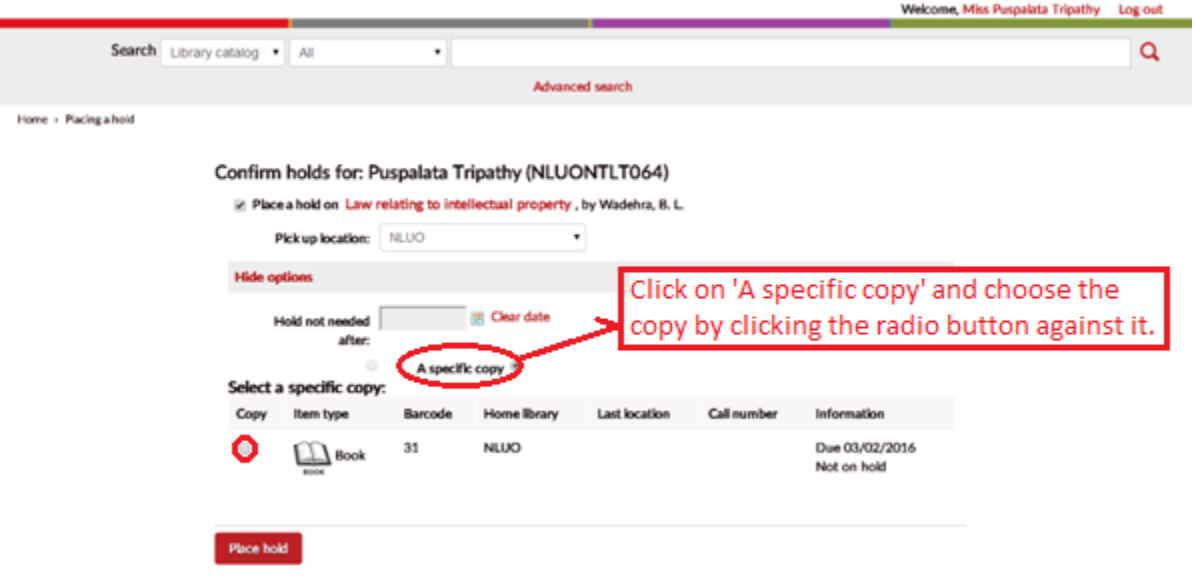

6. Now you will be directed to 'your summary' page where you can see the details of hold.

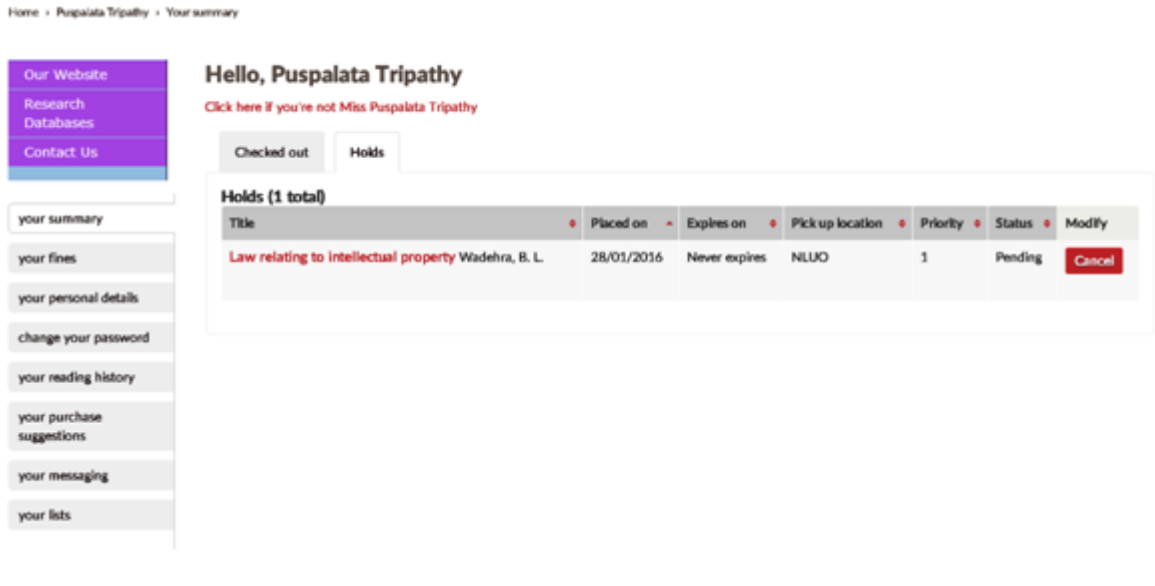

\_\_\_\_\_\_\_\_\_\_\_\_\_\_\_\_\_\_\_\_\_\_\_